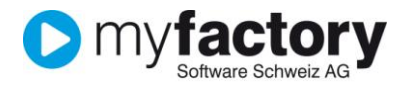

# **Tutorial: Allgemeine Grundlagen**

In diesem Tutorial lernen Sie, welche Grundlagen für das Arbeiten in myfactory-ERP benötigt werden.

# Inhalt

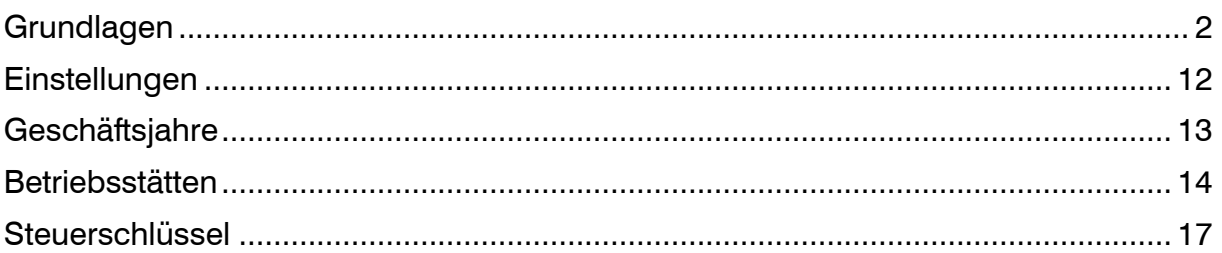

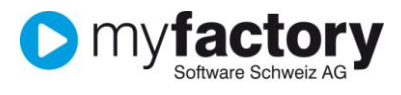

# <span id="page-1-0"></span>Grundlagen

Hier nehmen Sie grundsätzliche Einstellungen für das Arbeiten mit myfactory.ERP vor.

Starten Sie die Grundlagen im Menü über **Programme/Grundlagen**.

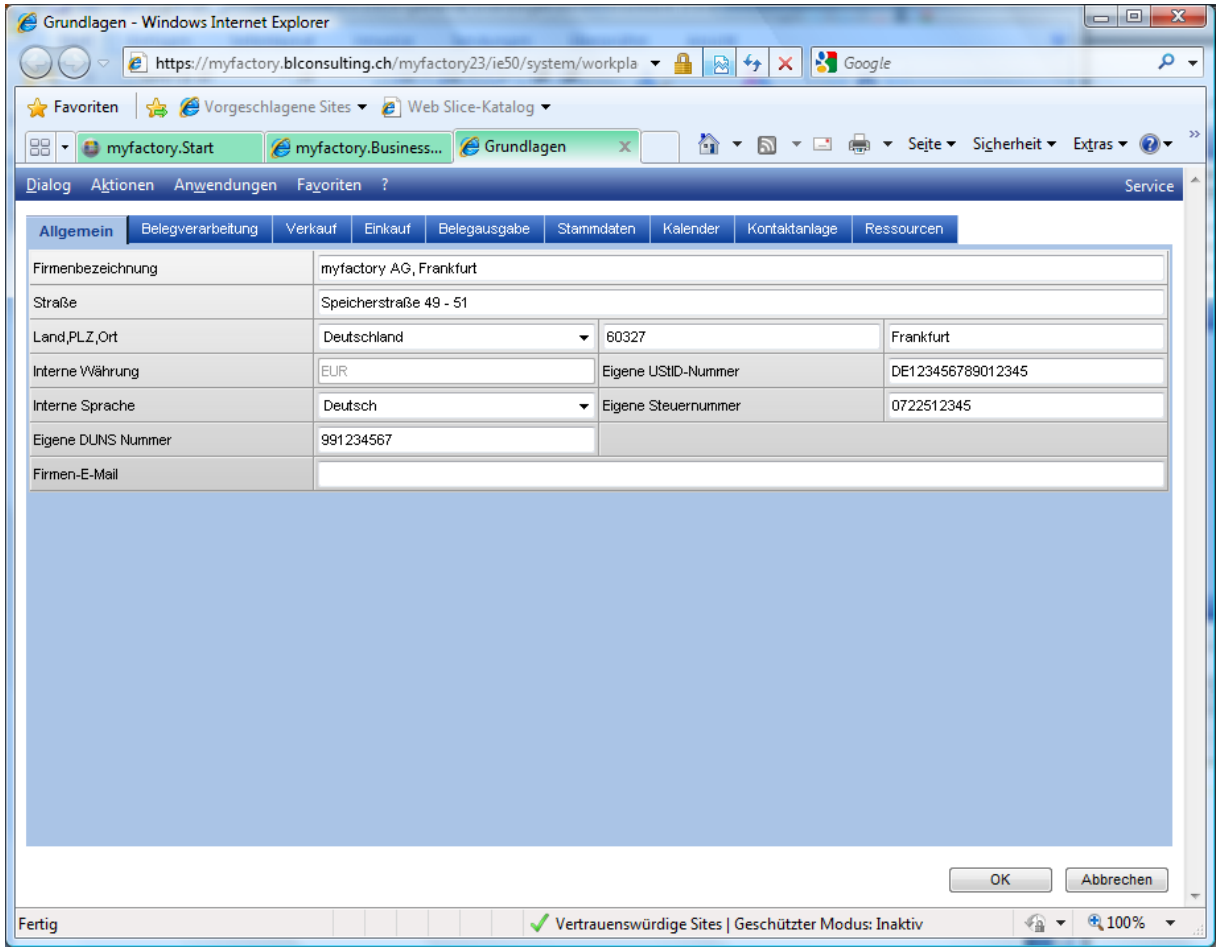

#### **Register Allgemein**

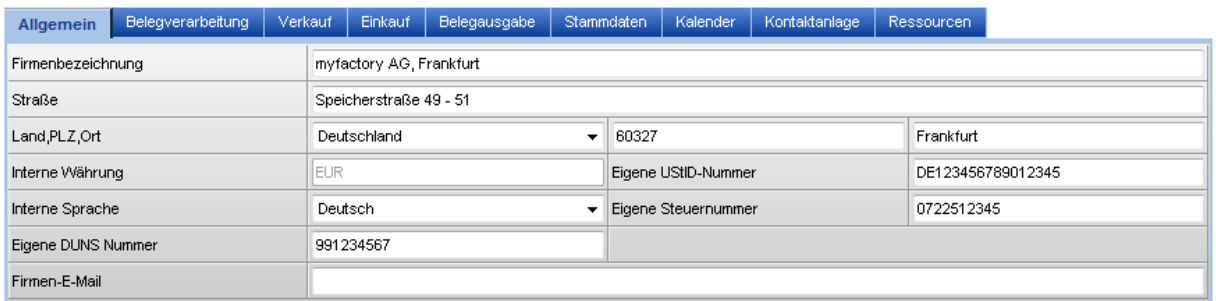

Im Register Allgemein werden Ihre Firmendaten erfasst.

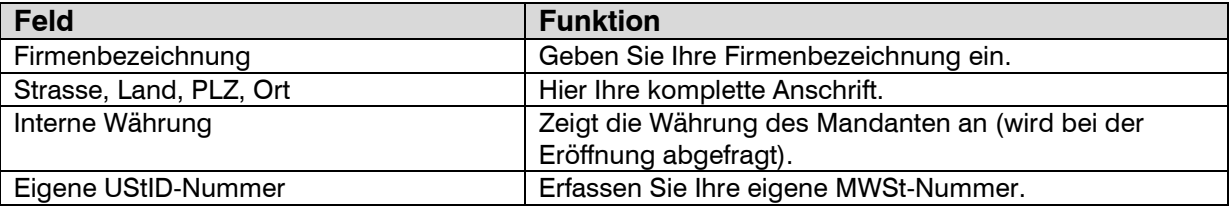

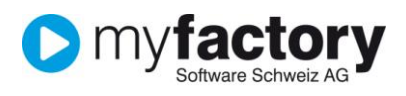

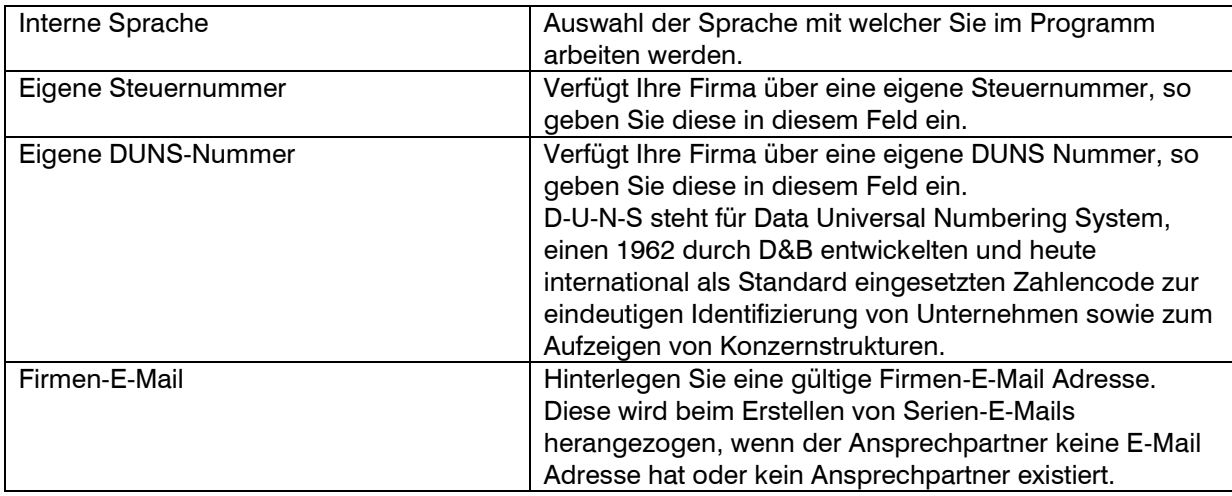

### **Register Belegverarbeitung**

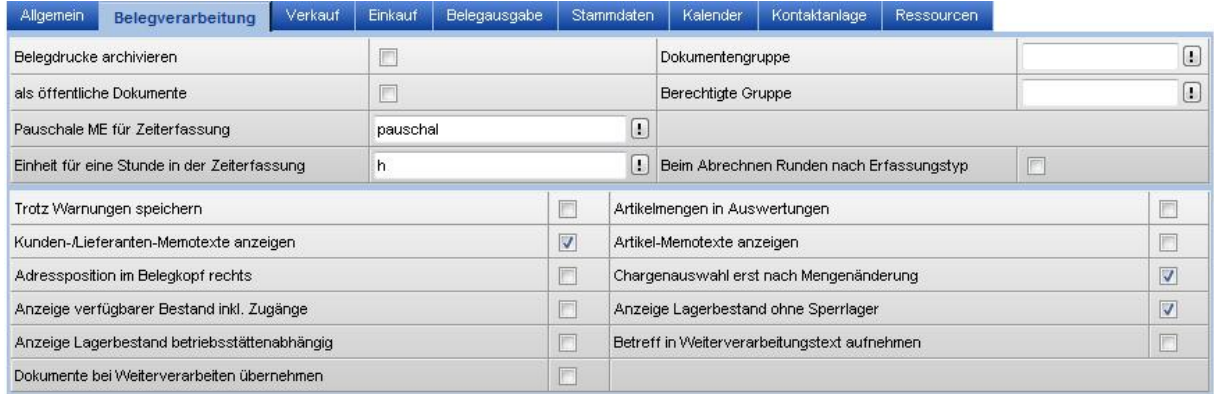

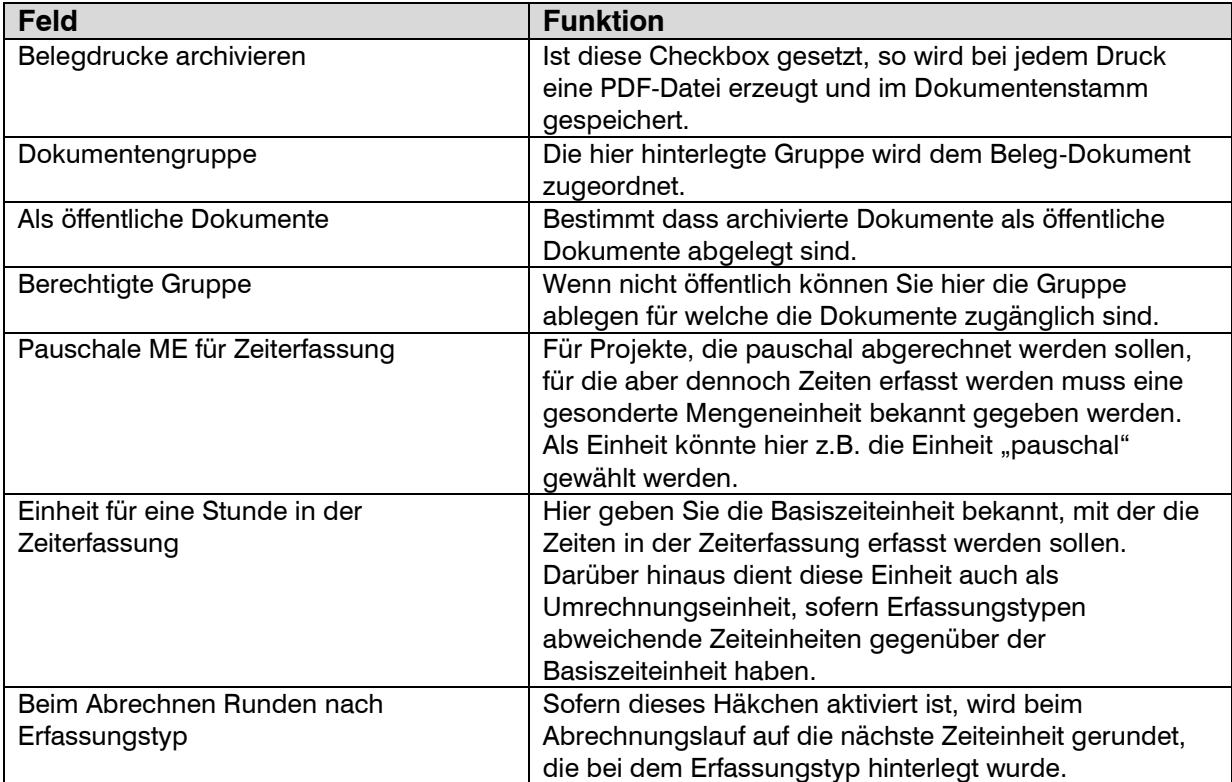

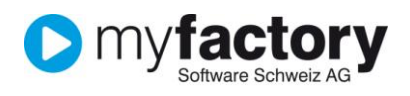

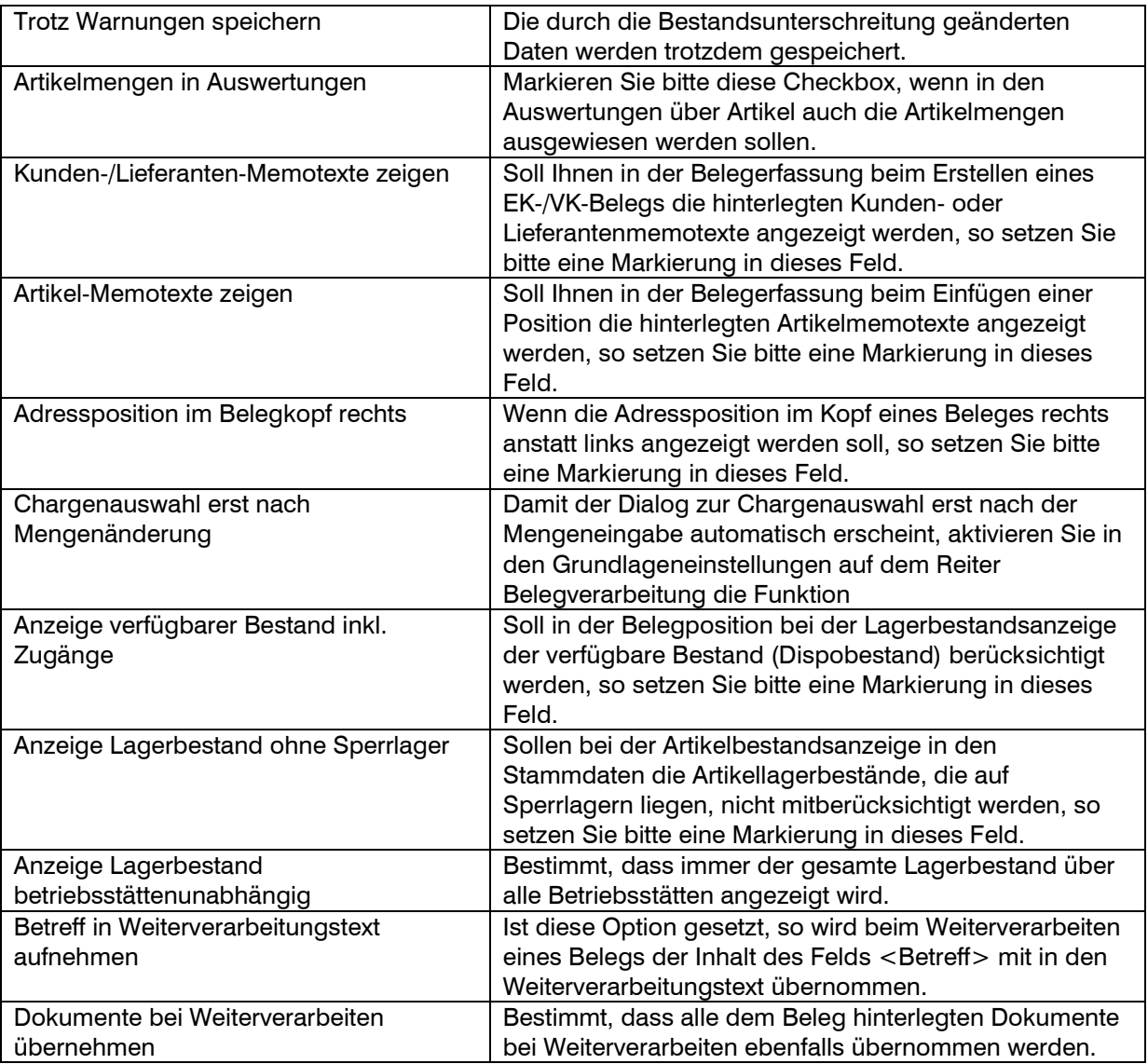

#### **Register Verkauf**

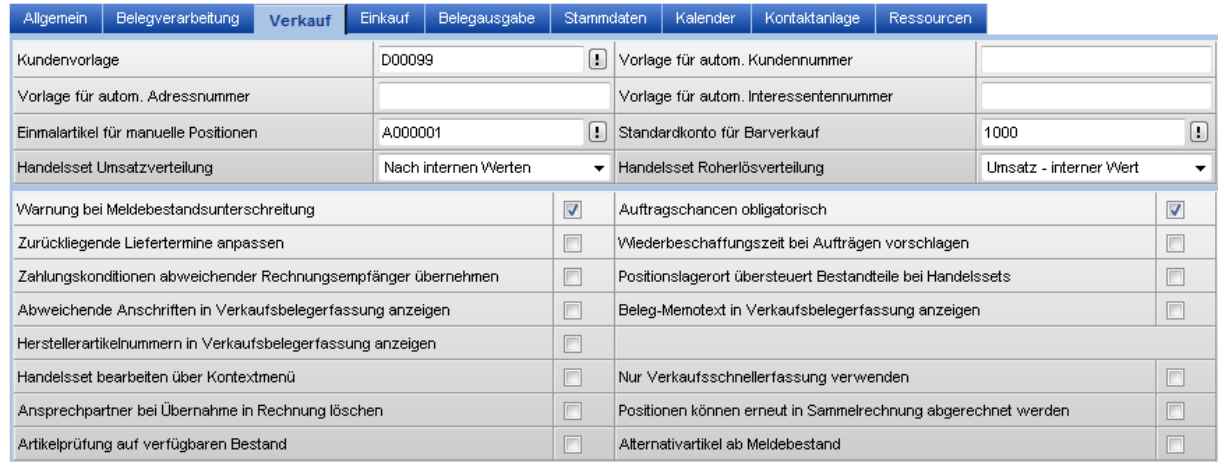

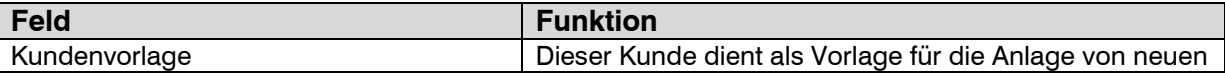

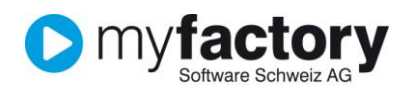

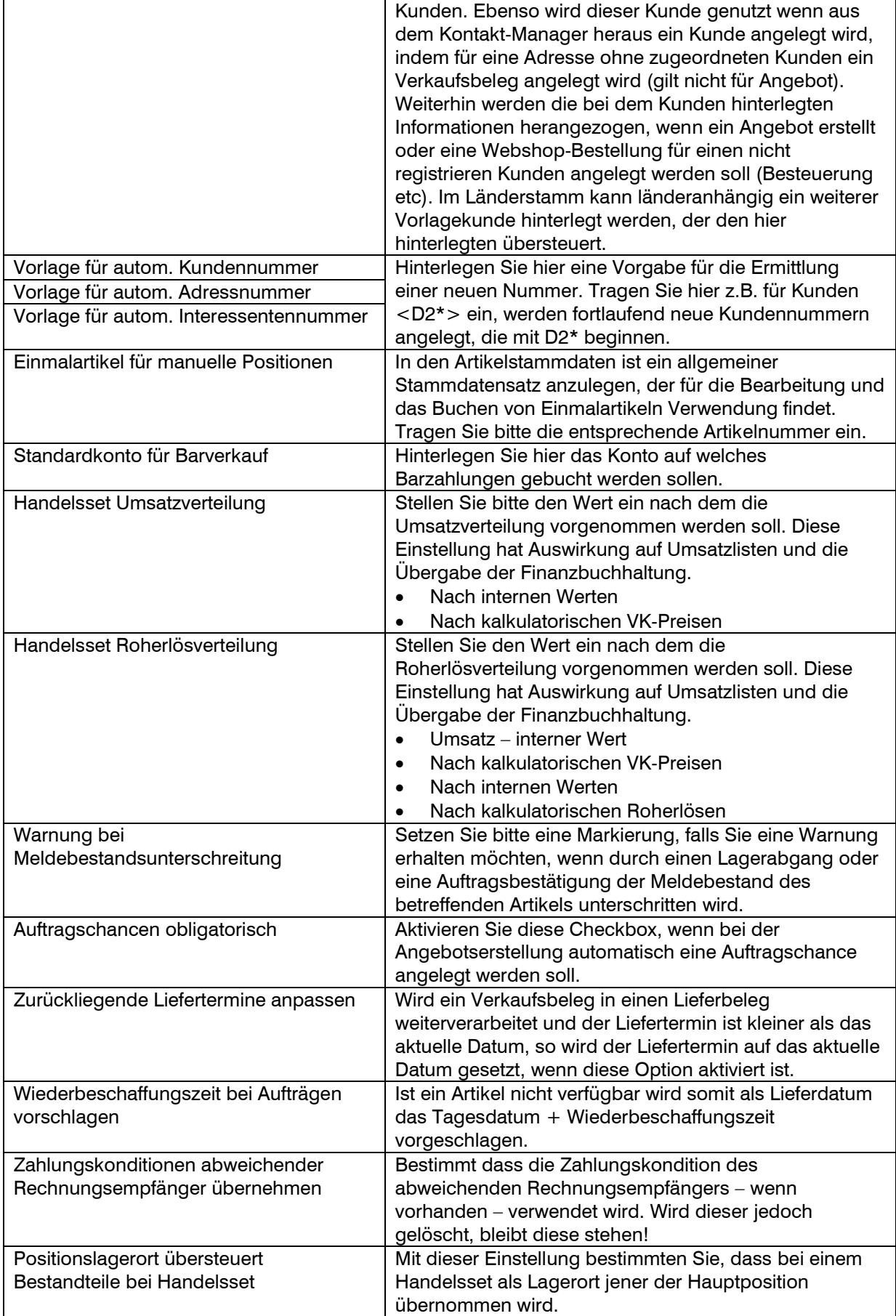

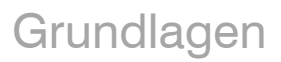

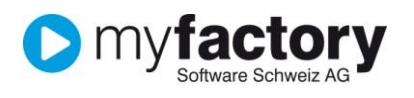

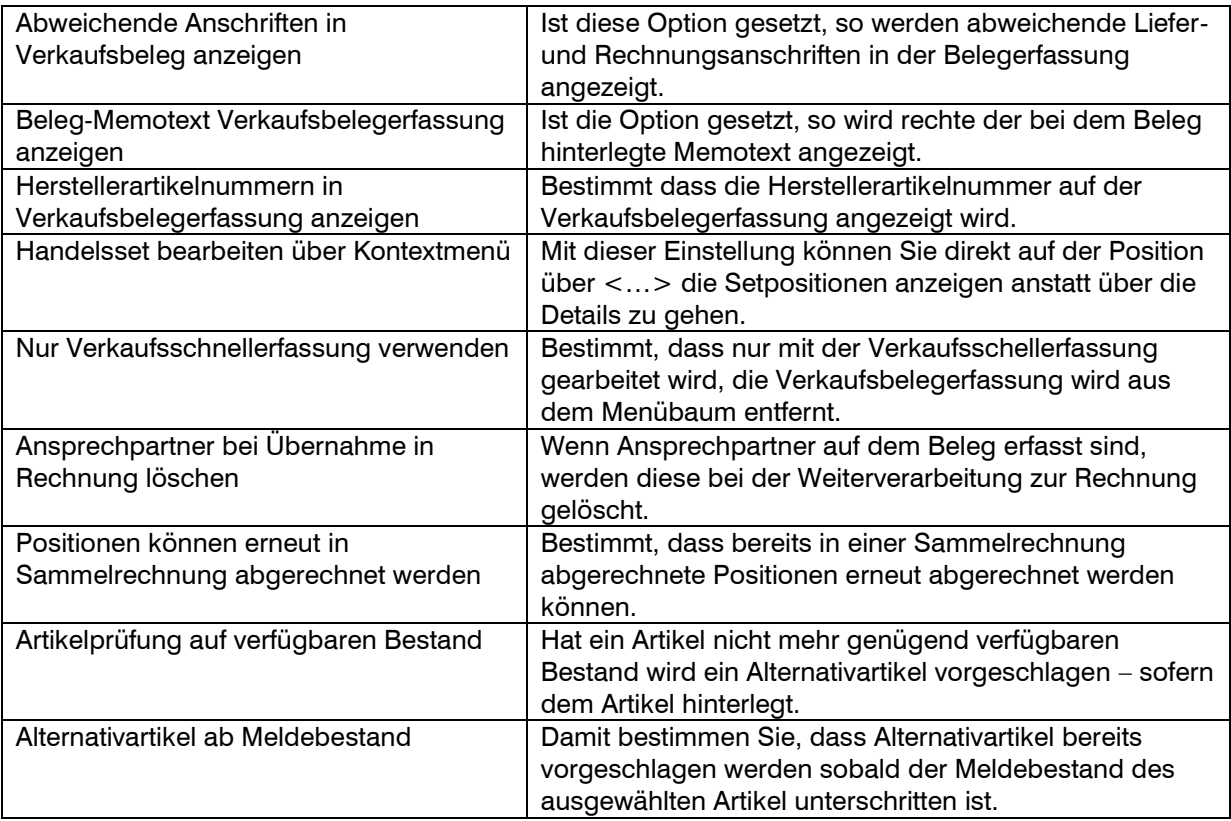

### **Register Einkauf**

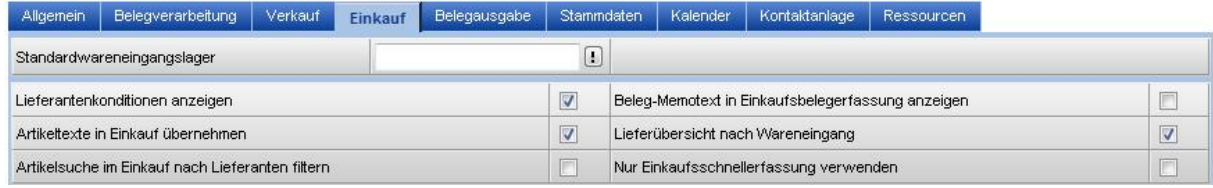

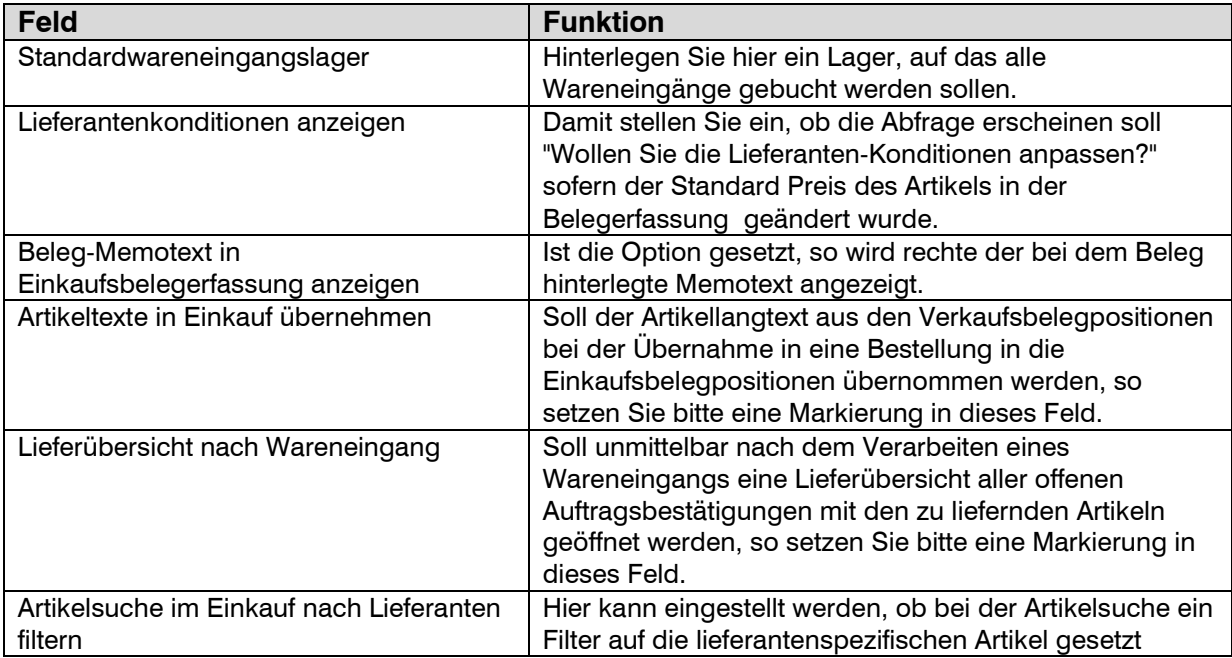

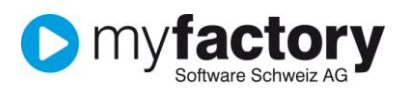

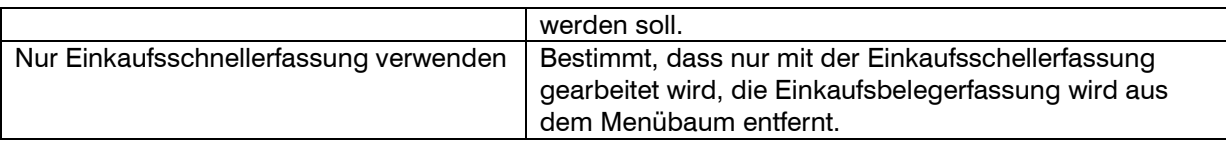

### **Register Belegausgabe**

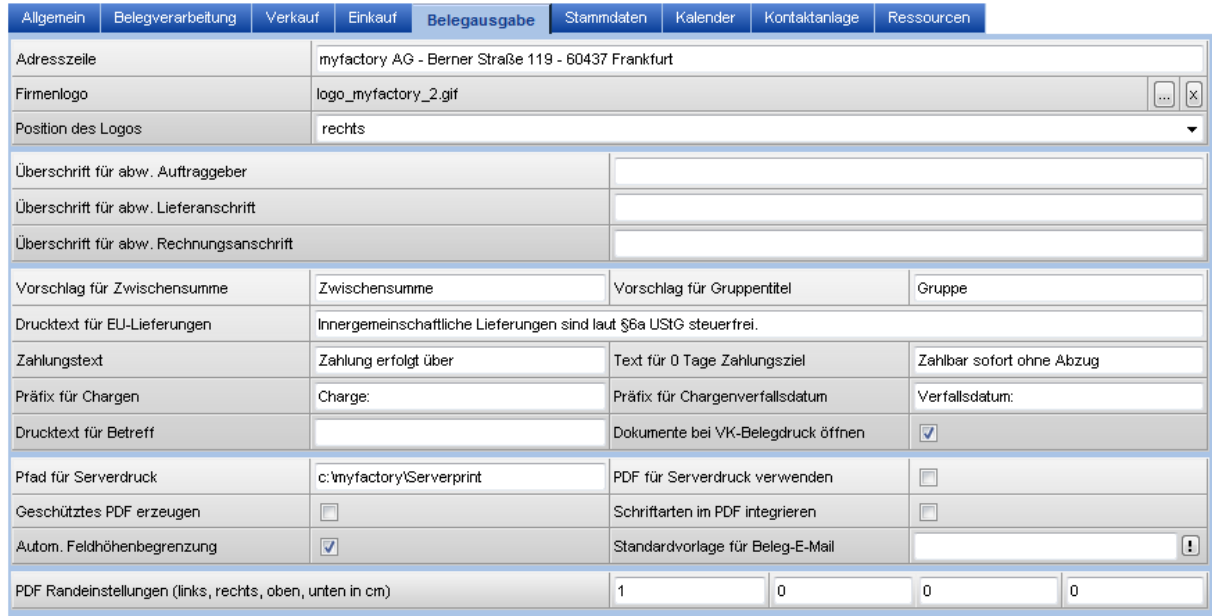

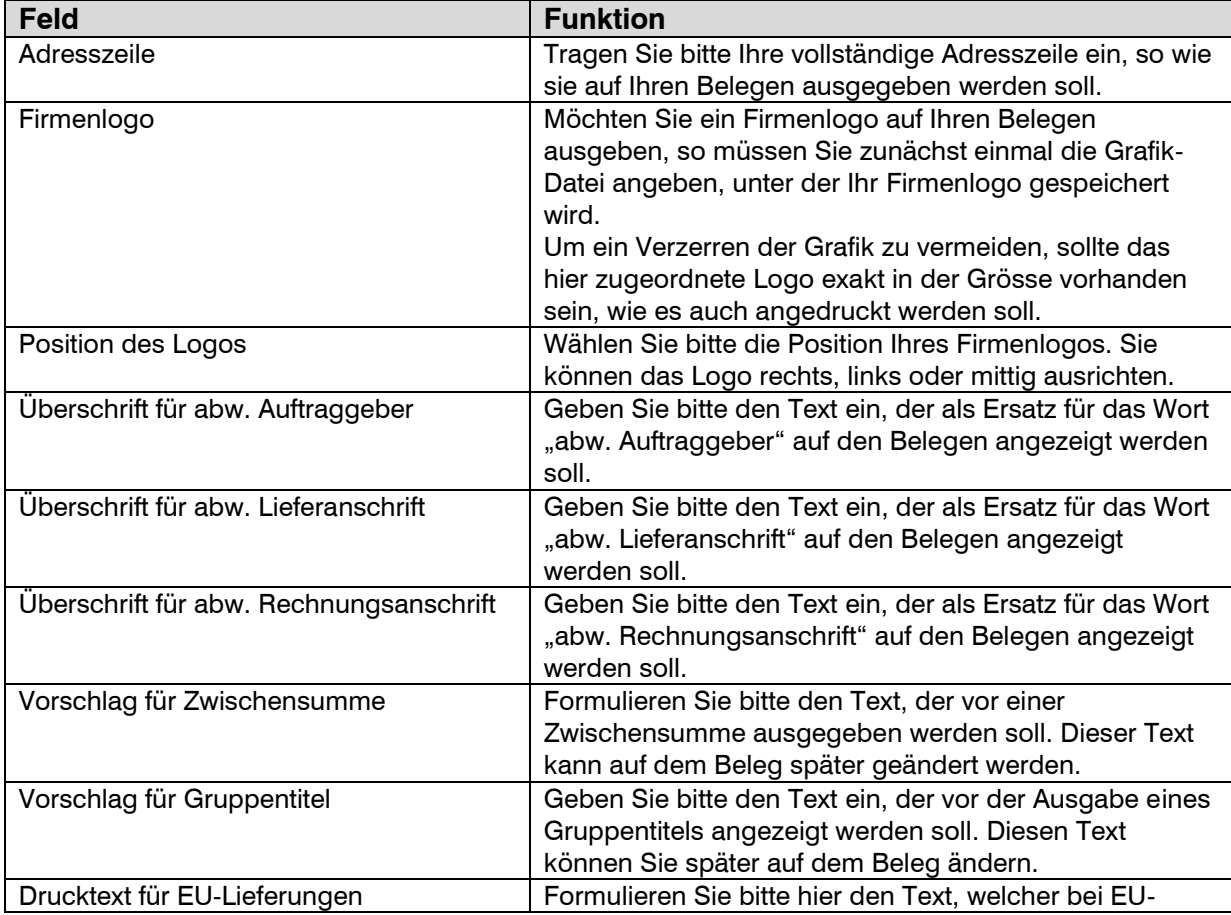

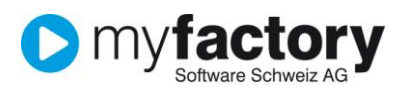

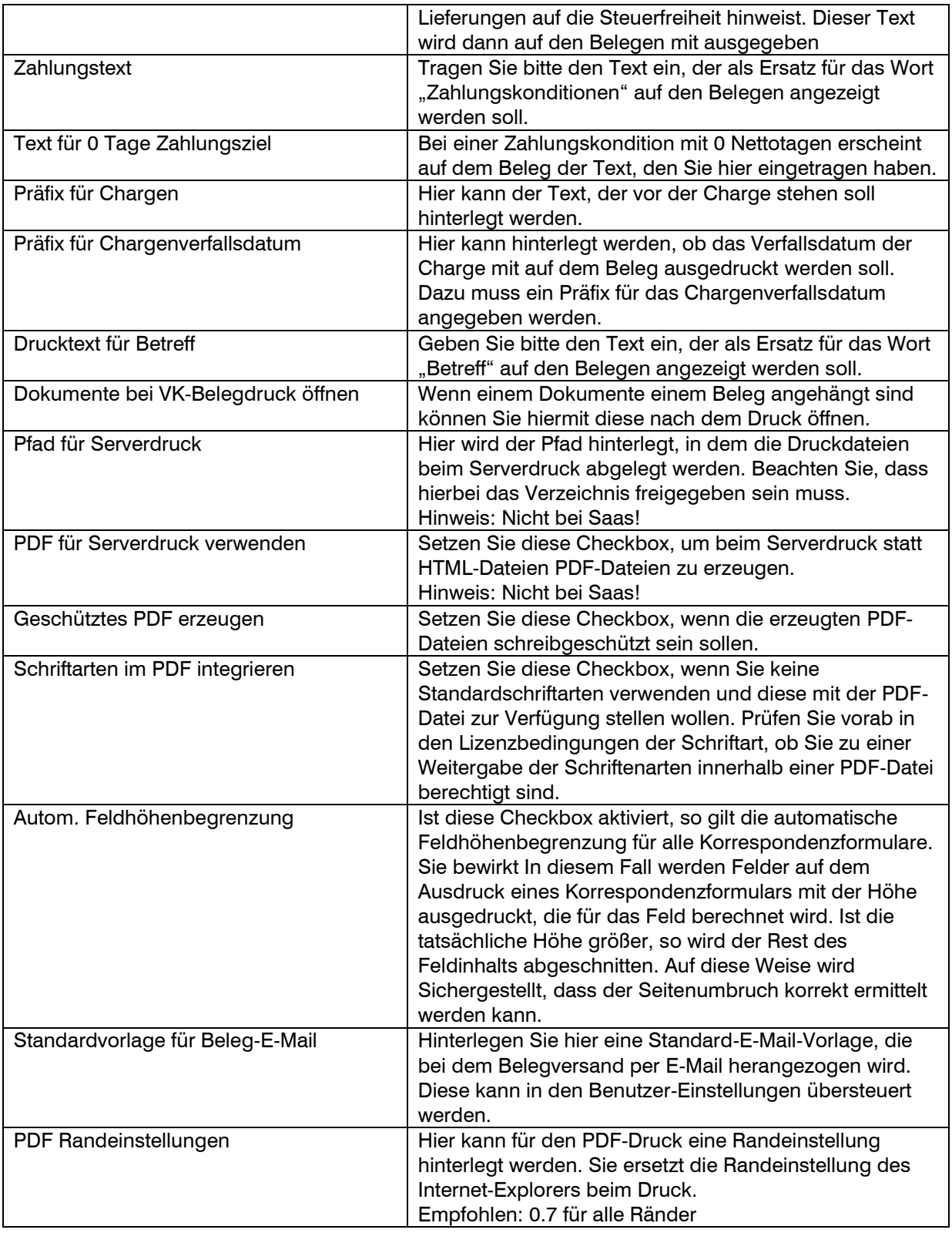

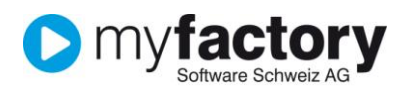

### **Register Stammdaten**

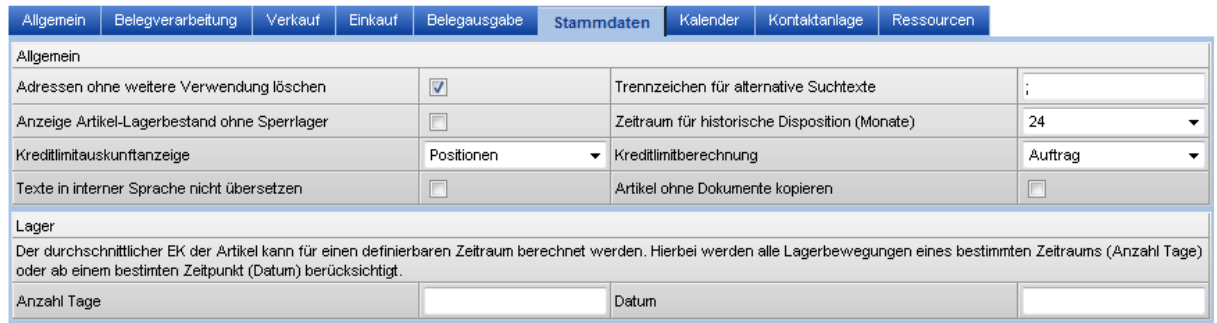

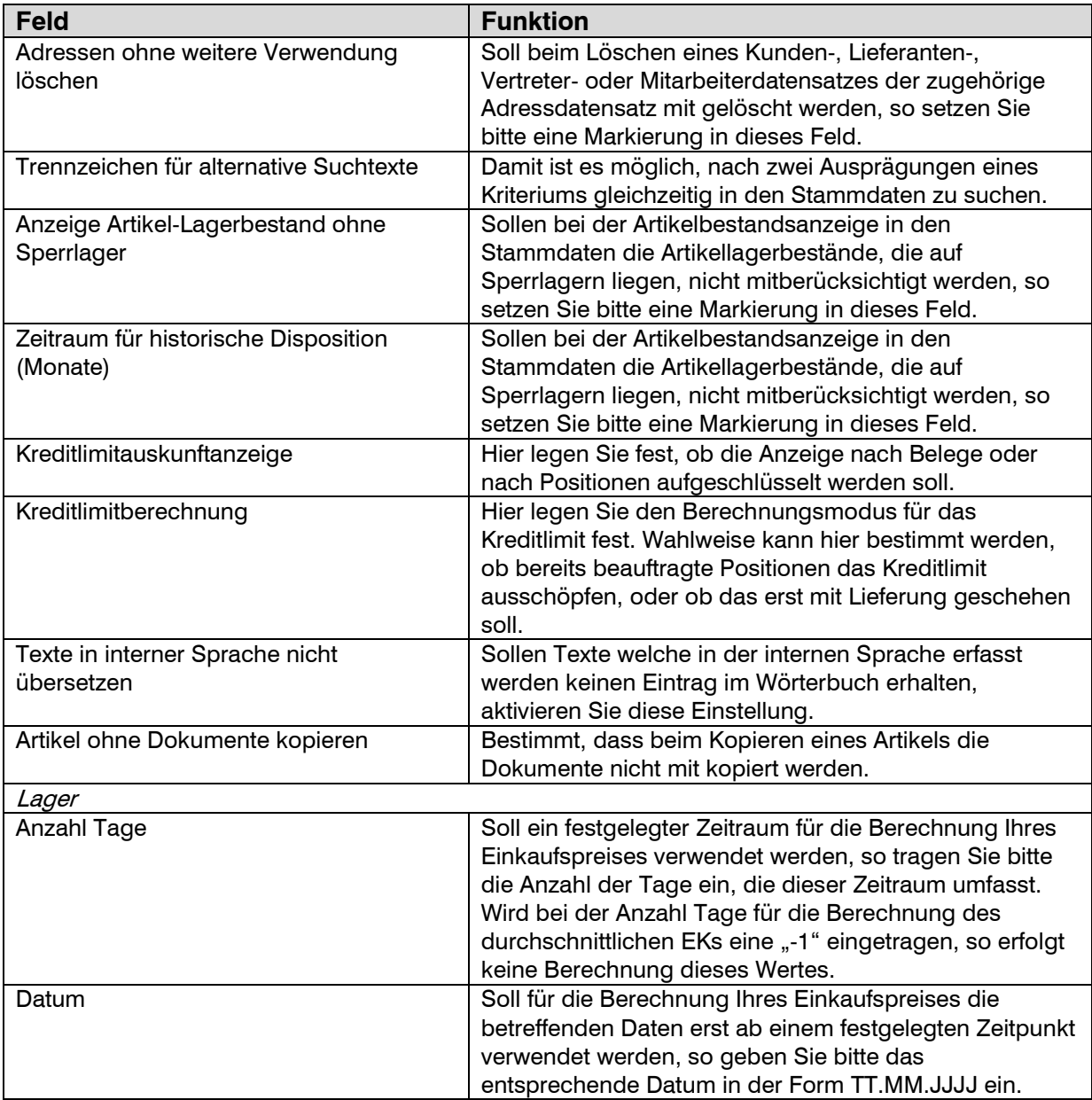

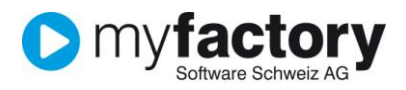

#### **Register Kalender**

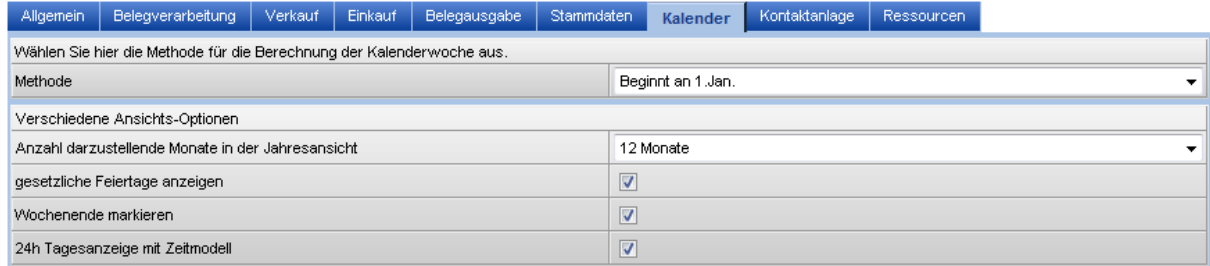

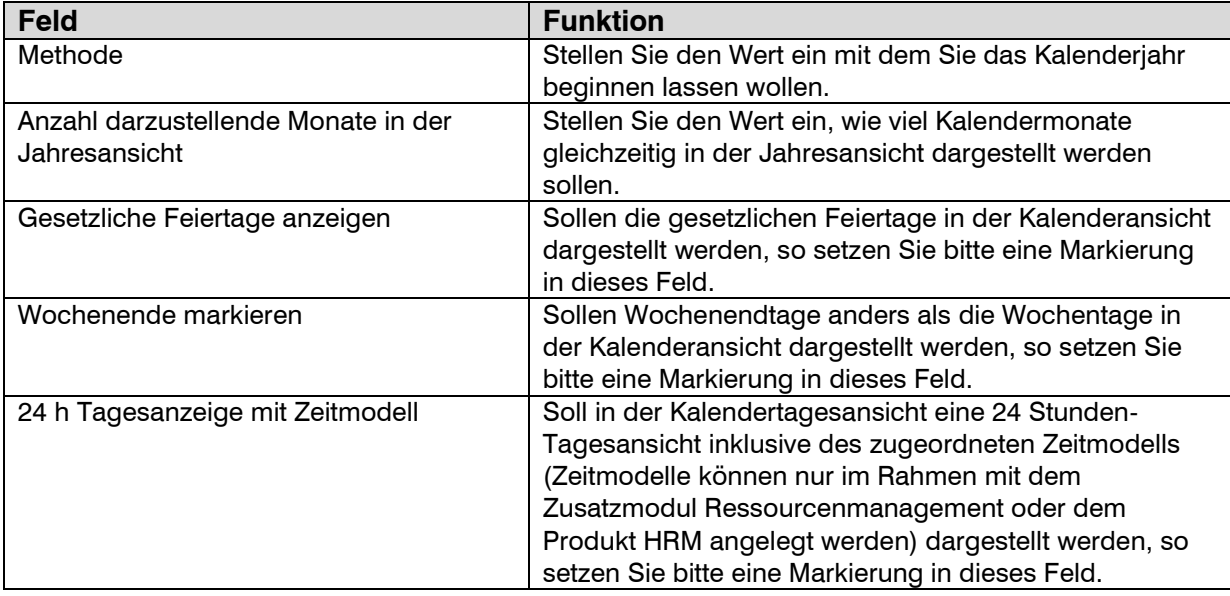

#### **Register Kontaktanlage**

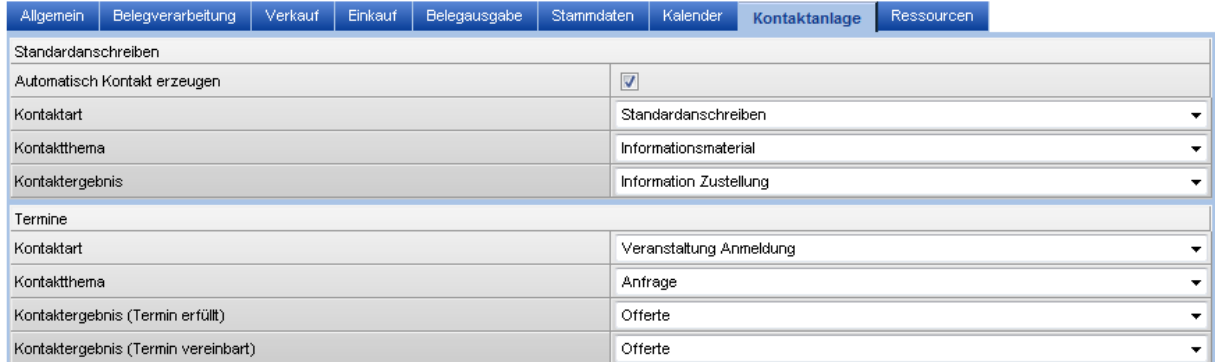

Im Register Kontaktanlage legen Sie die Vorschlagswerte fest welche beim Anlegen eines neuen Kontakts angezogen werden.

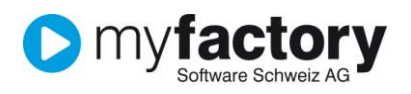

#### **Register Ressourcen**

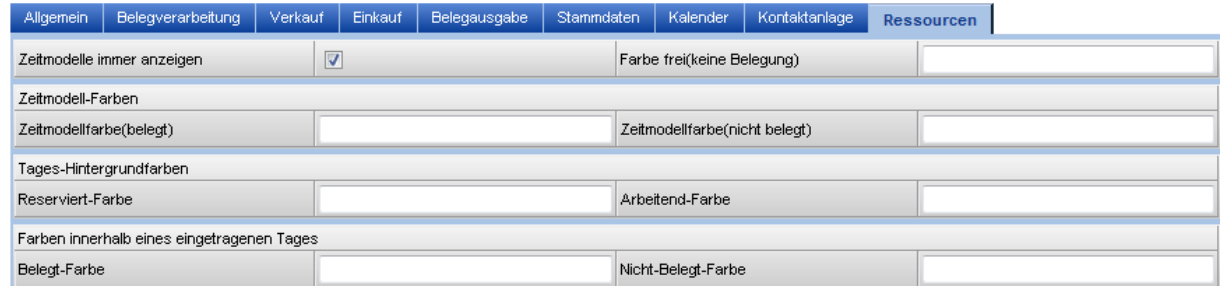

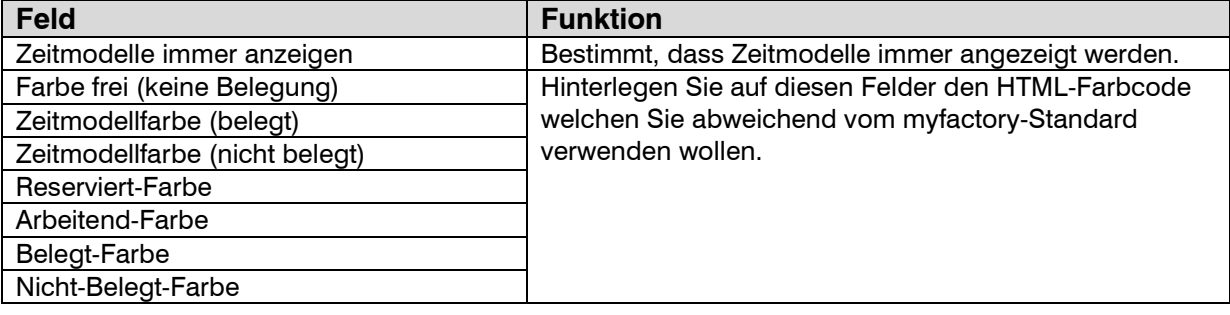

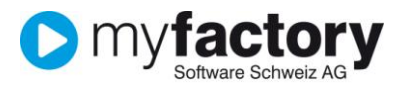

# <span id="page-11-0"></span>Einstellungen

### Unter **Programm/Einstellungen** nehmen Sie weitere Einstellungen für die Arbeit in myfactory vor.

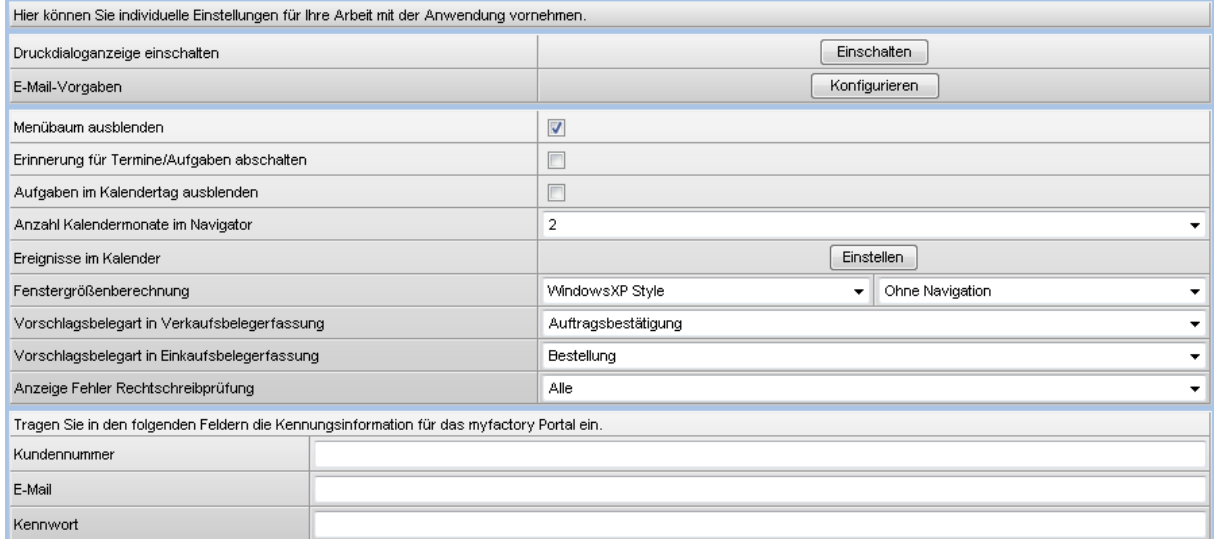

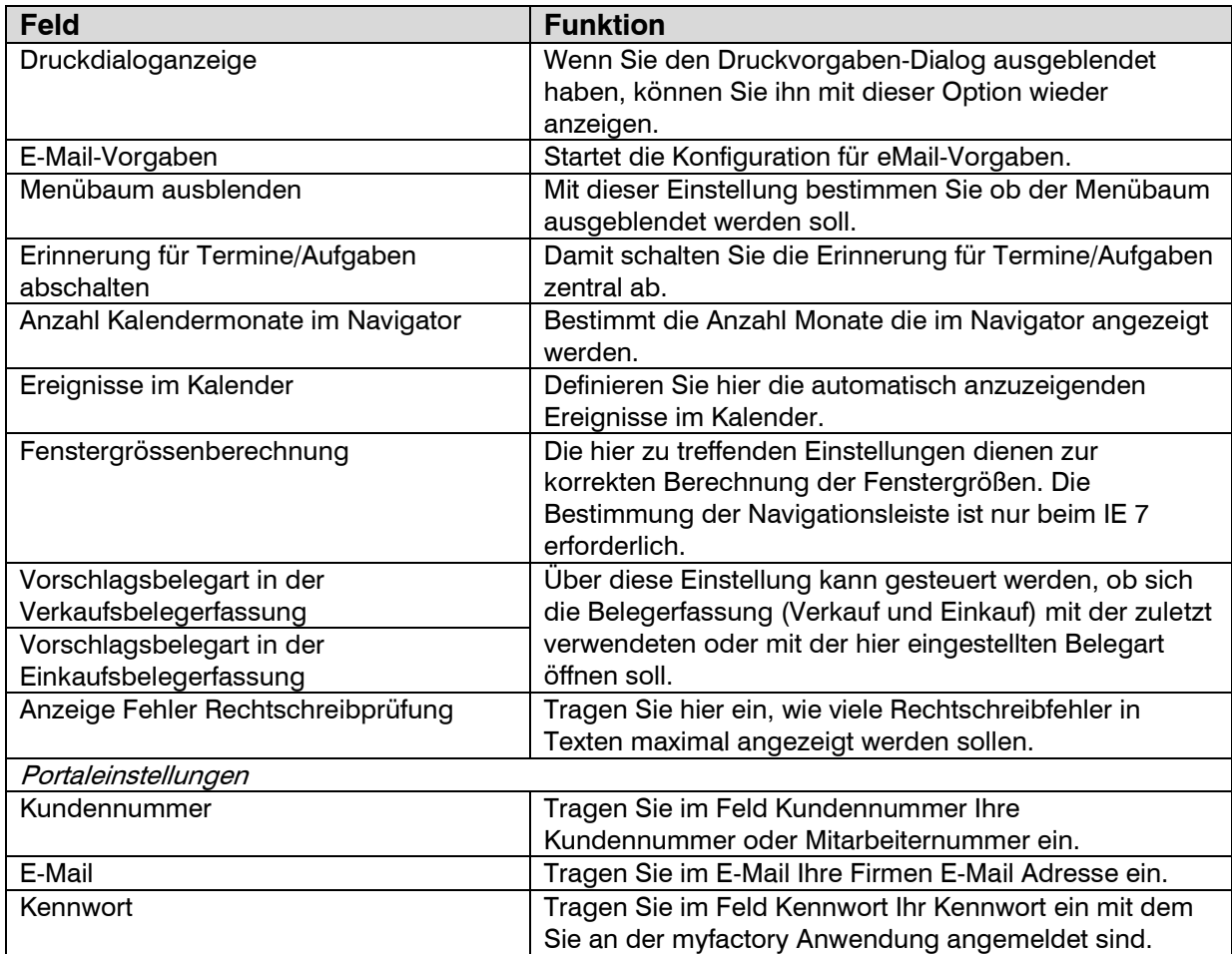

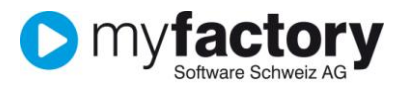

# <span id="page-12-0"></span>Geschäftsjahre

Starten Sie die Konfiguration der Geschäftsjahre in den **Anwendungen** über **Stammdaten/Grundlagen/Allgemein/Geschäftsjahre**.

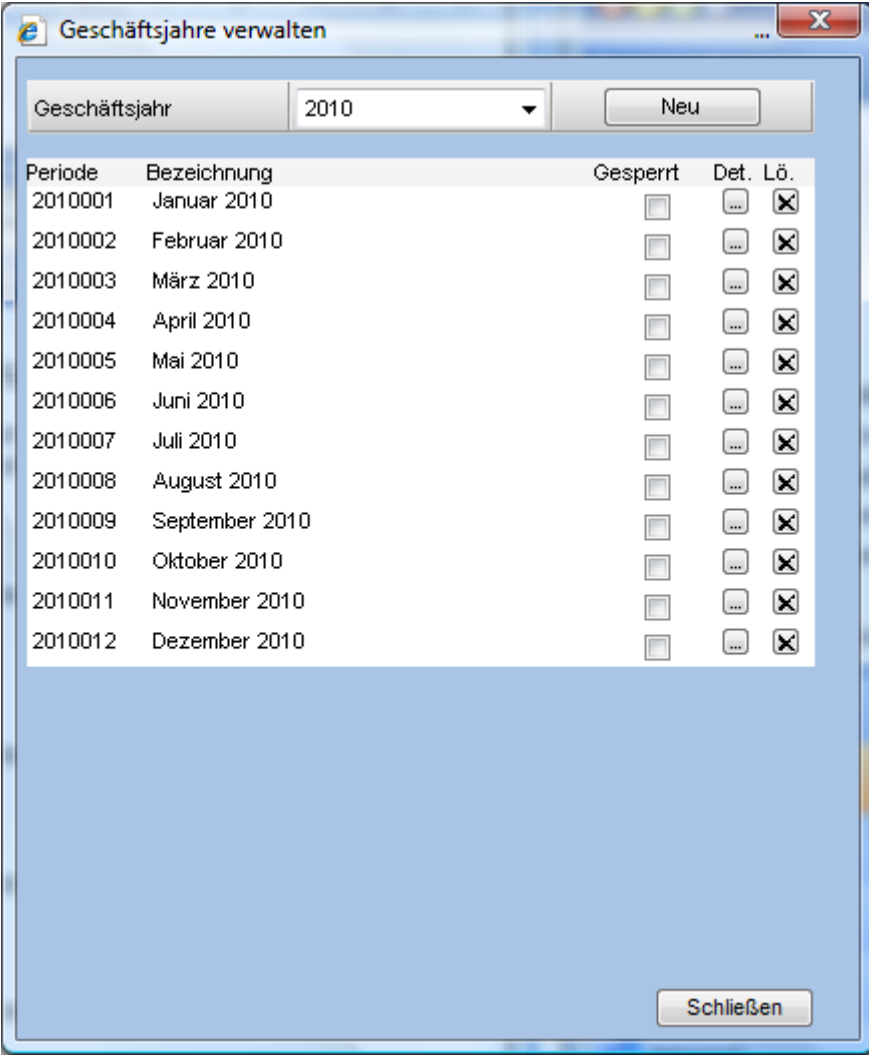

<Neu> eröffnet ein neues Geschäftsjahr.

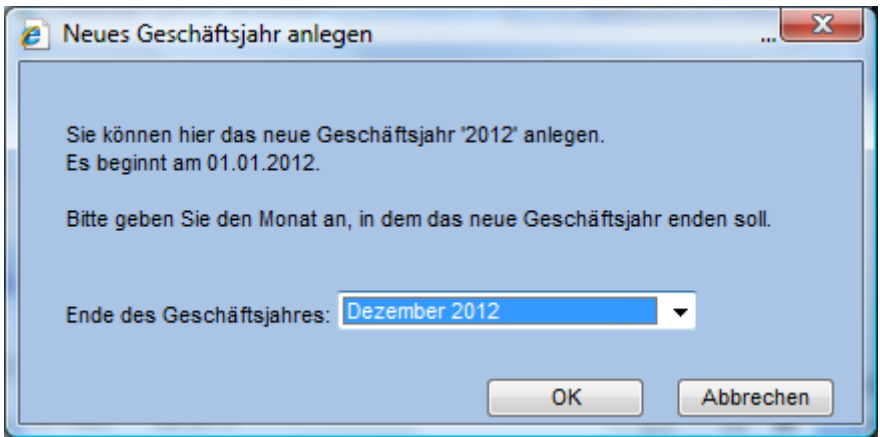

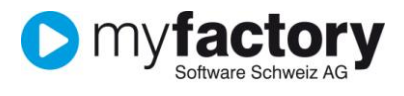

## <span id="page-13-0"></span>Betriebsstätten

Möchten Sie Bewegungsdaten betriebsstättenabhängig führen, legen Sie hier die entsprechenden Betriebsstätten an. Alle Geschäftsvorgänge werden dann automatisch den einzelnen Betriebsstätten zugeordnet und können dann speziell für diese eine Geschäftseinheit ausgewertet werden. Die Stammdaten sind jedoch betriebsübergreifend.

Unter **Administration/Berechtigungen** können für jede Betriebsstätte gesonderte Berechtigungen vergeben werden, so dass gewährleistet wird, dass einzelne Betriebsstätten keine Einsicht in die Geschäftsprozesse anderer Geschäftseinrichtungen erhalten. Gleichzeitig aber können alle Betriebsstätten durch berechtigte Benutzer zusammen ausgewertet werden.

Starten Sie die Konfiguration der Geschäftsjahre in den **Anwendungen** über **Stammdaten/Grundlagen/Allgemein/Betriebsstätten**.

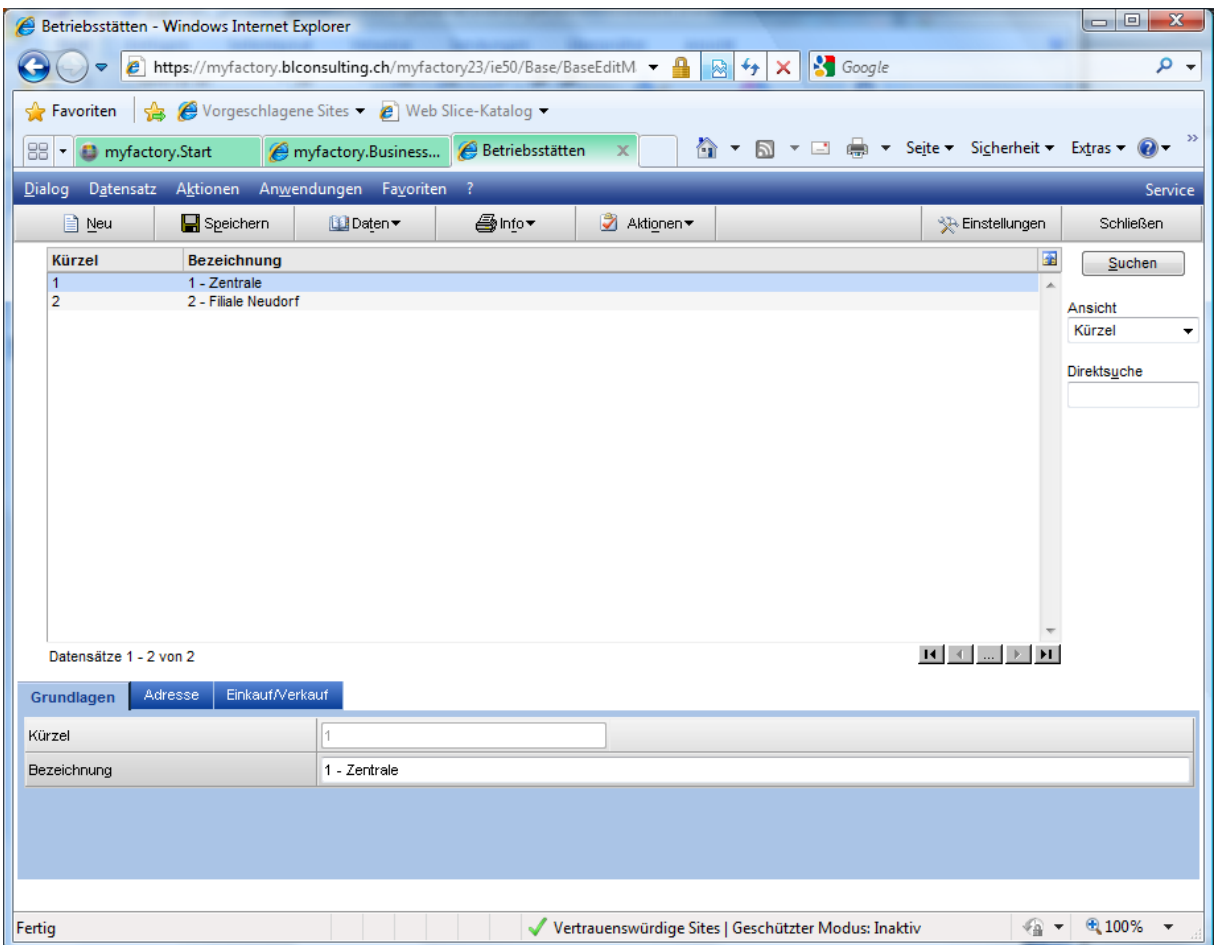

#### **Register Grundlagen**

Erfassen Sie ein Kürzel sowie eine aussagekräftige Bezeichnung der Betriebsstätte.

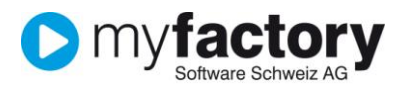

#### **Register Adresse**

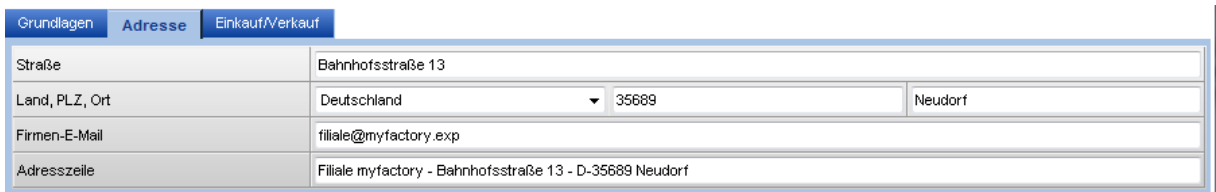

Hier geben Sie die Adressinformationen zu den einzelnen Betriebsstätten ein.

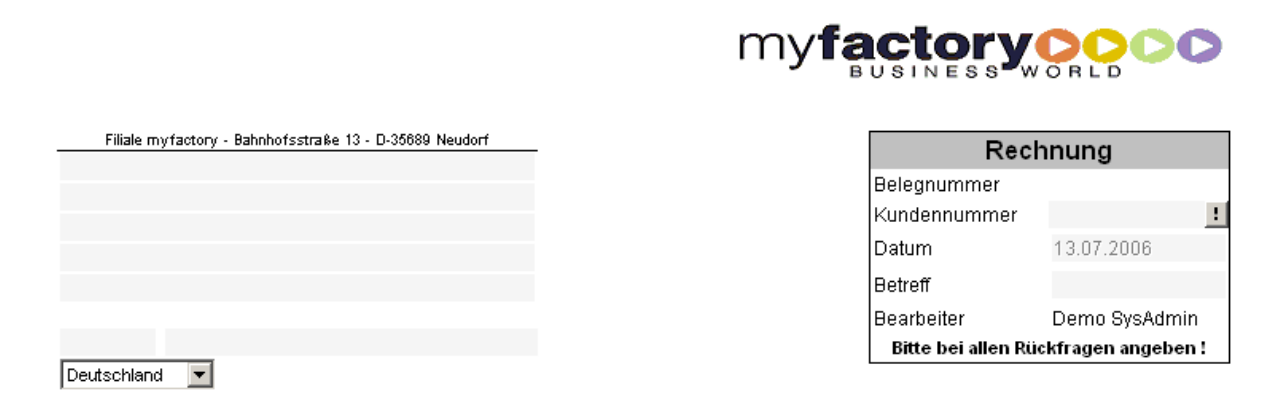

In den Belegdetails der Belegerfassungen befindet sich eine Auswahlbox für die Betriebsstätte.

Damit eine Auswahl möglich ist, sind zwei Voraussetzungen zu erfüllen.

Die Berechtigung für das Schreiben von Belegen in anderen Betriebsstätten muss erteilt sein. Weiterhin muss sich der Beleg im Status <Neu> befinden. Bereits verarbeitete Belege können nicht von einer in eine andere Betriebsstätte verschoben werden. Ist das notwendig, so muss der Ursprungsbeleg kopiert und anschließend gelöscht werden.

#### **Register Einkauf/Verkauf**

In dem Register Einkauf/Verkauf können Daten zur Preisfindung und zur Ermittlung von Kostenstellen hinterlegt werden. Diese werden herangezogen, wenn zu den entsprechenden Einzeldatensätzen (Artikel und Kunde bzw. Artikelgruppe und Kundengruppe) keine Einstellungen vorgenommen worden sind.

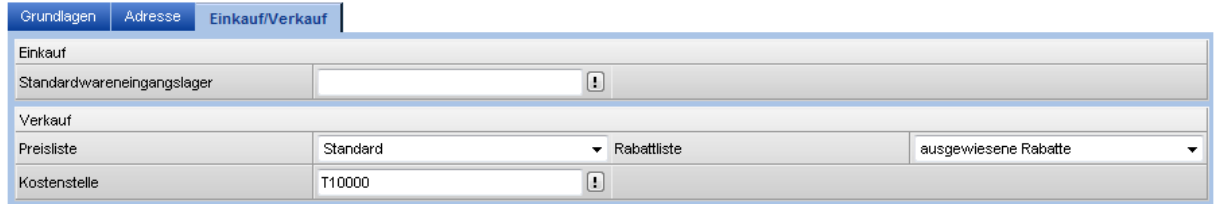

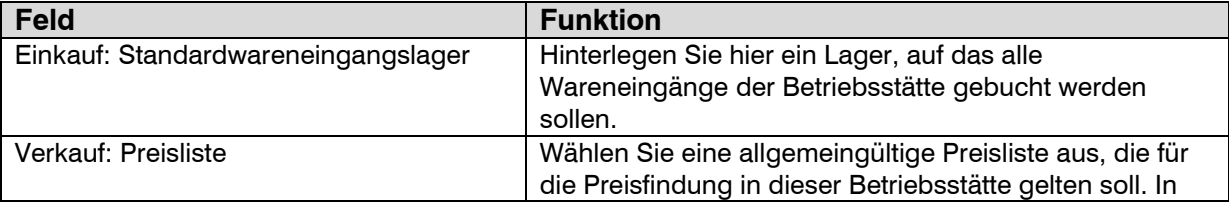

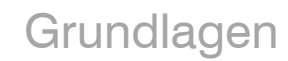

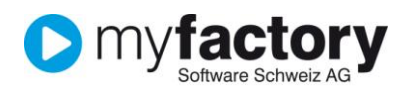

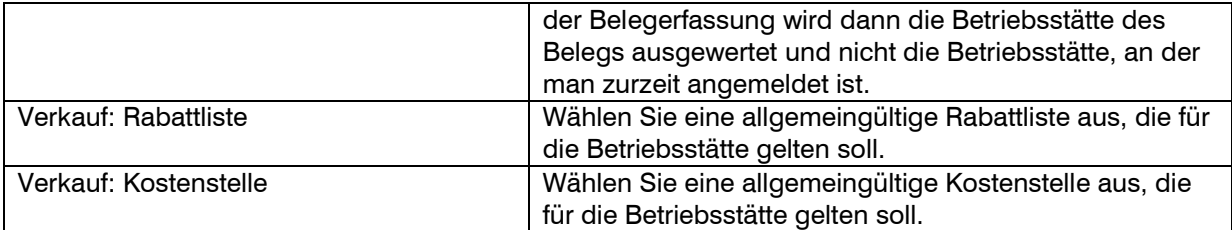

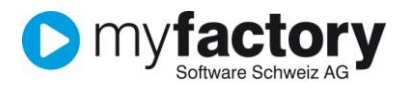

# <span id="page-16-0"></span>**Steuerschlüssel**

Bei den Steuerschlüsseln handelt es sich um die Mehrwertsteuer-Sätzen die benötigt werden. Sie erfassen diese in den **Anwendungen** über

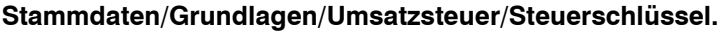

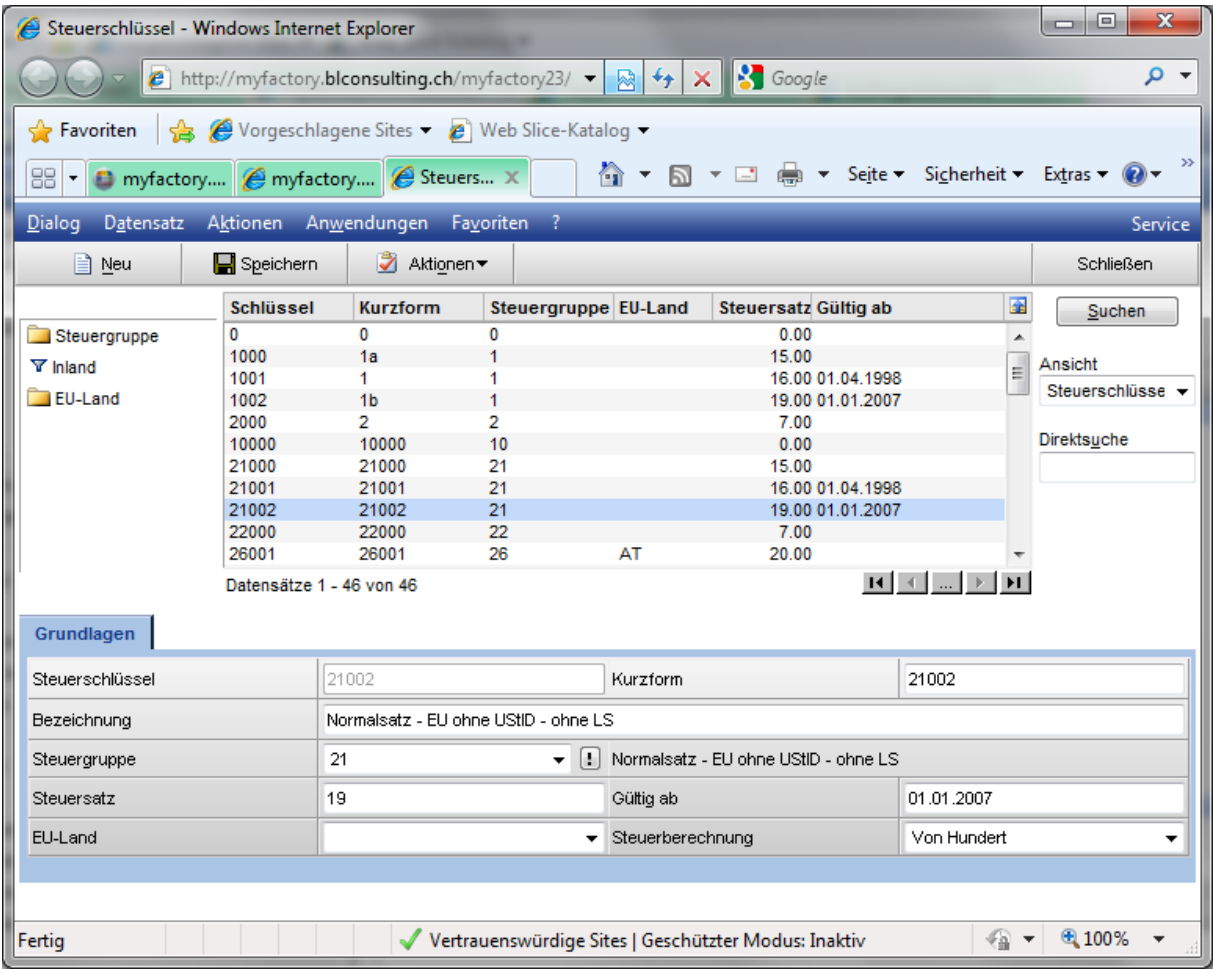

Nachfolgend die Beschreibung der Felder welche für einen Steuerschlüssel von Bedeutung sind.

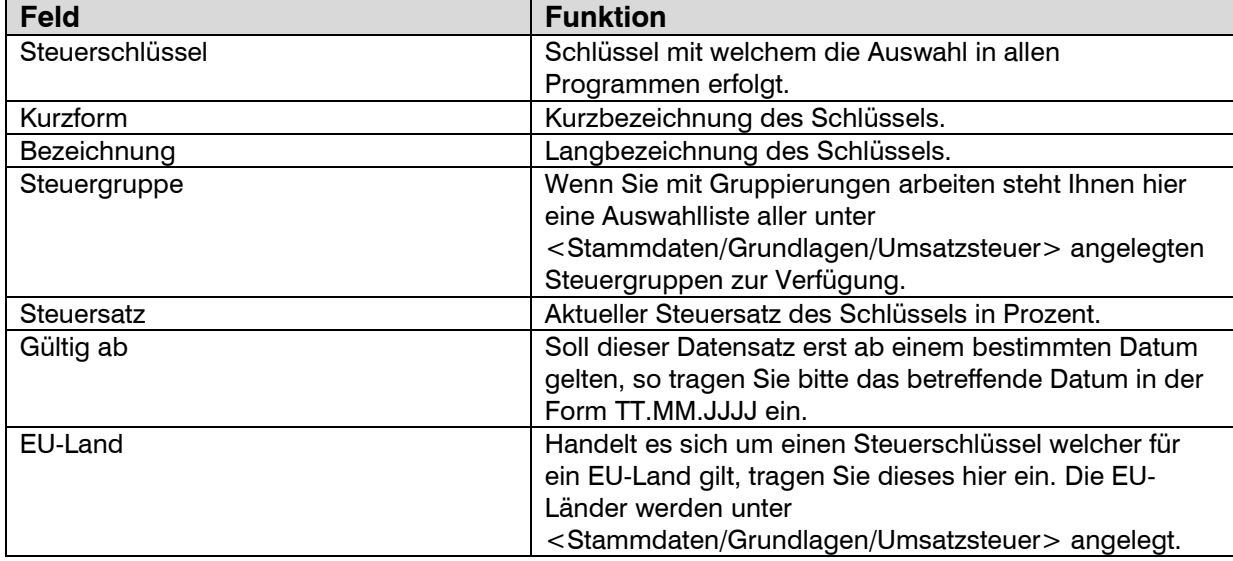

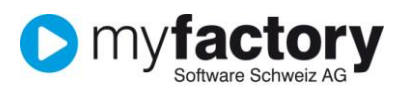

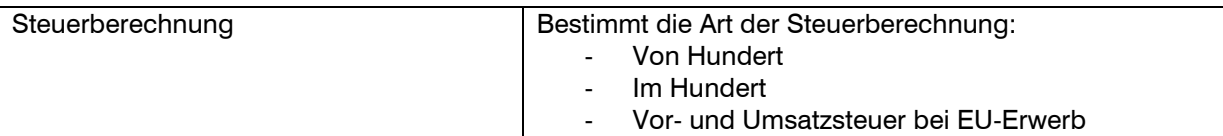